# Built-in Command Activity Overview

Last Modified on 03/28/2024 5:44 am EDT

# V10.5 and later

#### **Context**

Use the Built-in Command activity to execute Case Operations or Hot Operations or Process Operations actions in the workflow.

#### IMPORTANT

When you execute Assign, Fetch, or Return built-in commands during the creation of the workflow (connected to the start activity without any blocking activity in between), you need to place the Execute Plan built-in command before any other command. This is required because the plan does not execute until the execution stage finishes.

The assign, fetch, and return task commands only work when they run in the context of a solution workflow or its child workflow.

# Case Operations actions

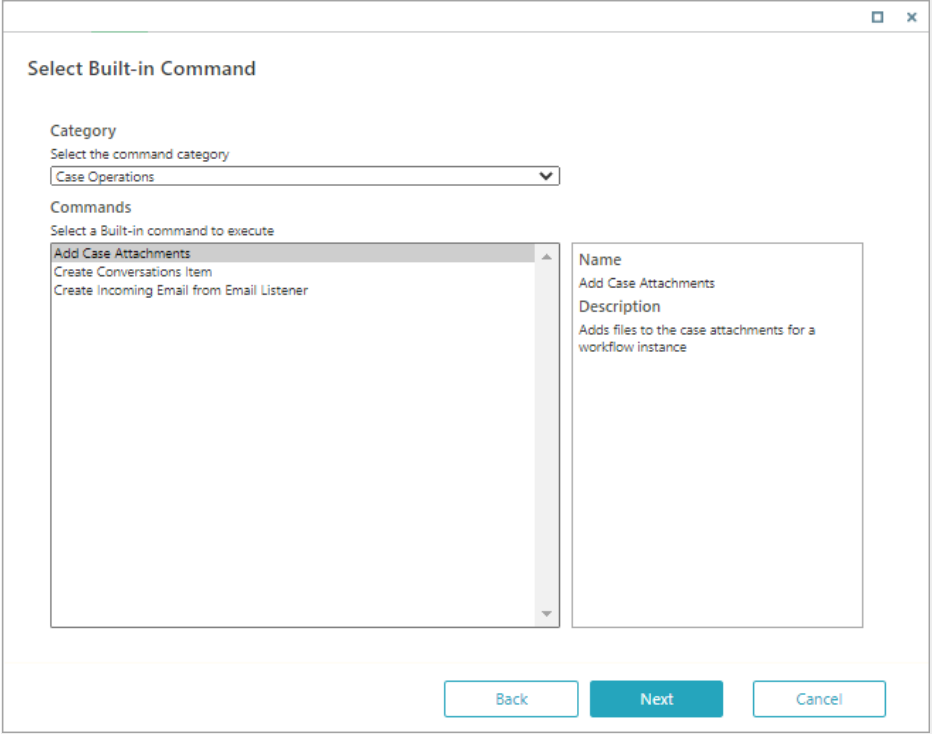

For details, see this [article](http://knowledgecenter.gcora.genpact.com/help/conversations-view).

HotOperations actions

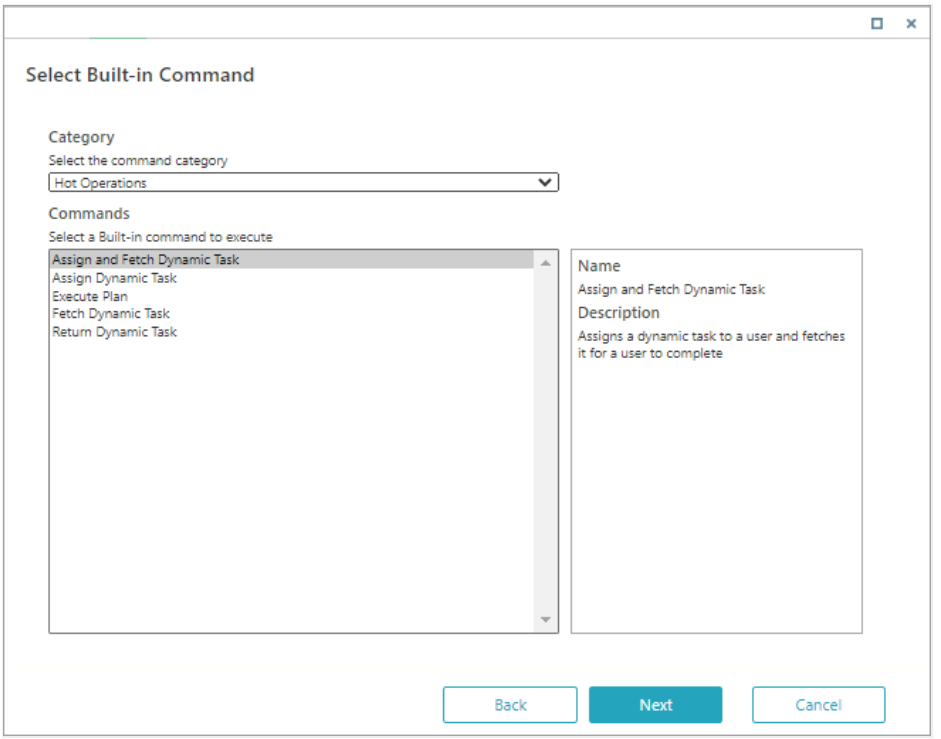

You don't need to add a value to the TeamLeaderId parameter when you set up the Assign and Fetch Dynamic Task or Assign Dynamic Task commands. These commands run even if the TeamLeaderId parameter is null. This configuration is useful for tasks that do not require a Team Leader.

#### IMPORTANT

The Process Wall should not list the assignments performed by the built-in command. In order to perform this, the build-in command should specify team leader as: 0.

# Soloct Built-in Command

![](_page_2_Picture_246.jpeg)

 $\square$  x

#### IMPORTANT

Replace Leaver is available only in the Leavers Replacement workflow and does not support InMemory mode.

#### **Tips**

- When you define the command input parameter bindings, you can enter the values manually, select them from workflow data, or define them as part of an expression.
- Credential type should be None under Security parameters. Credentials are not relevant for built-in command activities.

![](_page_2_Picture_7.jpeg)

Want to learn by doing? Check out this [hands-on](https://dcl.genpact.com/document/9e1fd46e-0136-4c40-b2ae-67f7023899f6) exercise.<br>Note that only internal users can access the link.

# V9.5

## **Context**

Use the Built-in Command activity to execute Case Operations or Hot Operations or Process Operations actions in the workflow.

IMPORTANT

When you execute Assign, Fetch, or Return built-in commands during the creation of the workflow (connected to the start activity without any blocking activity in between), you need to place the Execute Plan built-in command before any other command. This is required because the plan does not execute until the execution stage finishes.

The assign, fetch, and return task commands only work when they run in the context of a solution workflow or its child workflow.

# Case Operations actions

![](_page_3_Picture_187.jpeg)

For details, see this [article](http://knowledgecenter.gcora.genpact.com/help/conversations-view).

HotOperations actions

![](_page_4_Picture_172.jpeg)

You don't need to add a value to the TeamLeaderId parameter when you set up the Assign and Fetch Dynamic Task or Assign Dynamic Task commands. These commands run even if the TeamLeaderId parameter is null. This configuration is useful for tasks that do not require a Team Leader.

#### IMPORTANT

The Process Wall should not list the assignments performed by the built-in command. In order to perform this, the build-in command should specify team leader as: 0.

![](_page_4_Picture_173.jpeg)

#### IMPORTANT

Replace Leaver is available only in the Leavers Replacement workflow and does not support InMemory mode.

# **Tips**

- When you define the command input parameter bindings, you can enter the values manually, select them from workflow data, or define them as part of an expression.
- Credential type should be None under Security parameters. Credentials are not relevant for built-in command activities.

![](_page_5_Picture_5.jpeg)

Want to learn by doing? Check out this [hands-on](https://dcl.genpact.com/document/9e1fd46e-0136-4c40-b2ae-67f7023899f6) exercise. Note that only internal users can access the link.

# V9.4

# **Context**

Use the Built-in Command activity to execute Conversation Operations or Hot Operations or Process Operations actions in the workflow.

#### IMPORTANT

When you execute Assign, Fetch, or Return built-in commands during the creation of the workflow (connected to the start activity without any blocking activity in between), you need to place the Execute Plan built-in command before any other command. This is required because the plan does not execute until the execution stage finishes.

The assign, fetch, and return task commands only work when they run in the context of a solution workflow or its child workflow.

Conversation Operations actions

![](_page_6_Picture_92.jpeg)

You don't need to add a value to the TeamLeaderId parameter when you set up the Assign and Fetch Dynamic Task or Assign Dynamic Task commands. These commands run even if the TeamLeaderId parameter is null.

This configuration is useful for tasks that do not require a Team Leader.

#### IMPORTANT

The Process Wall should not list the assignments performed by the built-in command. In order to perform this, the build-in command should specify team leader as: 0.

#### Process Operations actions

![](_page_7_Picture_246.jpeg)

#### IMPORTANT

Replace Leaver is available only in the Leavers Replacement workflow and does not support InMemory mode.

**Tips** 

- When you define the command input parameter bindings, you can enter the values manually, select them from workflow data, or define them as part of an expression.
- Credential type should be None under Security parameters. Credentials are not relevant for built-in command activities.

V9.1

**Context** 

Use the Built-in Command activity to execute HotOperations or Process Operations actions in the workflow.

#### IMPORTANT:

When you execute Assign, Fetch, or Return built-in commands during the creation of the workflow (connected to the start activity without any blocking activity in between), you need to place the Execute Plan built-in command before any other command. This is required because the plan does not execute until the execution stage finishes.

The assign, fetch, and return task commands only work when they run in the context of a solution workflow or its child workflow.

#### HotOperations actions

![](_page_8_Picture_374.jpeg)

You don't need to add a value to the TeamLeaderId parameter when you set up the Assign and Fetch Dynamic Task or Assign Dynamic Task commands. These commands run even if the TeamLeaderId parameter is null. This configuration is useful for tasks that do not require a Team Leader.

#### IMPORTANT

The Process Wall should not list the assignments performed by the built-in command. In order to perform this, the build-in command should specify team leader as: 0.

![](_page_9_Picture_345.jpeg)

#### IMPORTANT

Replace Leaver is available only in the Leavers Replacement workflow and does not support InMemory mode.

#### **Tips**

- When you define the command input parameter bindings, you can enter the values manually, select them from workflow data, or define them as part of an expression.
- Credential type should be None under Security parameters. Credentials are not relevant for built-in command activities.

## V8.3.4

## **Context**

Use the Built-in Command activity to execute HotOperations or Process Operations actions in the workflow.

# IMPORTANT:

When you execute Assign, Fetch, or Return built-in commands during the creation of the workflow (connected to the start activity without any blocking activity in between), you need to place the Execute Plan built-in command before any other command. This is required because the plan does not execute until the execution stage finishes.

The assign, fetch, and return task commands only work when they run in the context of a solution workflow or its child workflow.

# HotOperations actions

![](_page_10_Picture_116.jpeg)

You don't need to add a value to the TeamLeaderId parameter when you set up the Assign and Fetch Dynamic Task or Assign Dynamic Task commands. These commands run even if the TeamLeaderId parameter is null. This configuration is useful for tasks that do not require a Team Leader.

![](_page_11_Picture_234.jpeg)

#### Note:

Replace Leaver is available only in the Leavers Replacement workflow and does not support InMemory mode.

#### Tips

- When you define the command input parameter bindings, you can enter the values manually, select them from workflow data, or define them as part of an expression.
- Credential type should be None under Security parameters. Credentials are not relevant for built-in command activities.

# V8.3 and earlier

#### **Context**

Use the Built-in Command Activity to execute various actions in the workflow.

![](_page_11_Picture_235.jpeg)

![](_page_12_Picture_210.jpeg)

# Wizard Tips

- When you define the command input parameter bindings, you can enter the values manually, select them from workflow data, or define them as part of an expression.
- In Security properties, the credential type should be None. Credentials are not relevant for this activity.